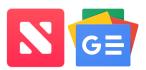

Exploring strategies and apps for managing your digital news

There are so many mobile apps communicating digital information. How do you manage all this news? How do you focus on what is most helpful?

| Strategies                | Apple                                | Android                                  |
|---------------------------|--------------------------------------|------------------------------------------|
| <u>News Apps</u> Download | Open App Store > Search "News" >     | Open Play Store > Search "News" >        |
| and use apps from your    | Get > Open                           | Install > Open                           |
| trusted news source       | X                                    |                                          |
| FOX NEWS                  |                                      | Play Store                               |
| Aggregators Get the       | Apple News App > Following >         | Google News App > Following >            |
| information you need by   | Search for topic OR Discover         | View all and manage                      |
| customizing the inputs    | Channels & Topics > <b>plus sign</b> |                                          |
| of a news aggregator      | TOP RESULT                           |                                          |
|                           | Cybersecurity 📀                      | Apple Android Cryptocurrency             |
| (Apple News, Google       |                                      | View all and manage                      |
| News, Feedly)             |                                      |                                          |
| Text to Speech Listen     | From desired article > Find Share    | From desired article > Find <b>Share</b> |
| to news by sharing        | icon (square/arrow top-right) >      | icon (node icon bottom-right) > Select   |
| articles to 3rd-party app | Select "Pocket" from apps row >      | "Add to Pocket" from apps row            |
|                           | Save                                 |                                          |
|                           | _<br>۲                               |                                          |
| Speechify Pocket          |                                      |                                          |
|                           |                                      |                                          |

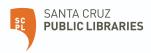

| More Strategies                                                                                                    | Apple                                                                                                    | Android                                                                              |
|----------------------------------------------------------------------------------------------------|----------------------------------------------------------------------------------------------------|--------------------------------------------------------------------------------------|
| Home Screen Shortcuts<br>Focus on what is most<br>important by creating<br>shortcut to specific<br>webpage (Surfline -<br>Pleasure Point) | Locate desired webpage on<br>Safari > Share button > <b>Add to</b><br>Home Screen                                                                                                    | Locate desired webpage on Chrome<br>> 3 dot menu (top right) > Add to<br>Home screen |
|                                                                                                    | Add to Home Screen +                                                                                                    | Add to Home screen                                                                   |
| Google Alerts Receive<br>daily email notifications<br>on specific topics of<br>importance<br>Google Alert - "virtual reality"             | From web browser (Chrome/Safari) visit "google.com/alerts" > Login to<br>your Google Account (top right) > Create email alerts for topics of interest<br>Alerts<br>Monitor the web for interesting new content<br>Create an alert about |                                                                                      |

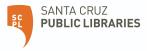